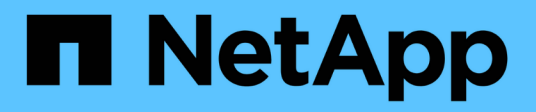

# **Security**

ONTAP Automation

NetApp April 21, 2024

This PDF was generated from https://docs.netapp.com/us-en/ontapautomation/workflows/wf\_sec\_list\_accounts.html on April 21, 2024. Always check docs.netapp.com for the latest.

# **Table of Contents**

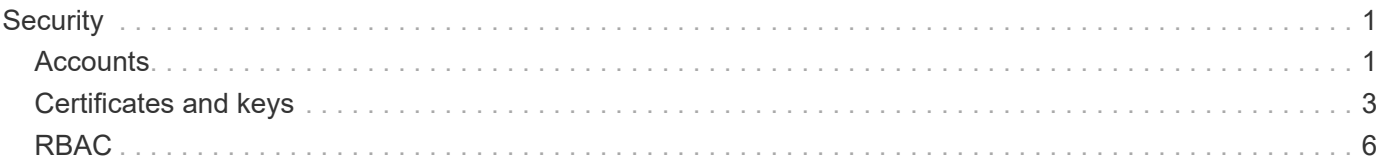

# <span id="page-2-0"></span>**Security**

## <span id="page-2-1"></span>**Accounts**

## **List the accounts**

You can retrieve a list of the accounts. You might do this to assess your security environment or before creating a new account.

## **HTTP method and endpoint**

This REST API call uses the following method and endpoint.

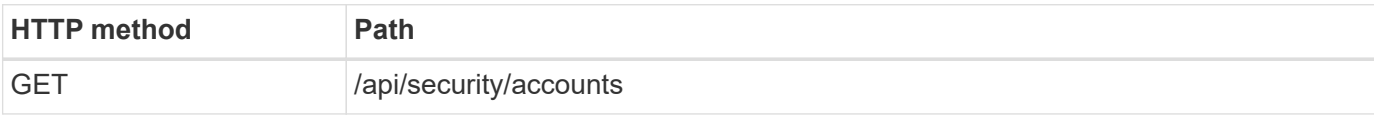

## **Processing type**

**Synchronous** 

```
1 curl --request GET \
2 --location "https://$FQDN_IP/api/security/accounts" \
3 --include \
4 --header "Accept: */*" \
5 --header "Authorization: Basic $BASIC_AUTH"
```
**JSON output example**

```
{
    "records": [
      {
        "owner": {
           "uuid": "642573a8-9d14-11ee-9330-005056aed3de",
        "name": "vs0",
        " links": {
             "self": {
               "href": "/api/svm/svms/642573a8-9d14-11ee-9330-
005056aed3de"
            }
          }
        },
      "name": "vsadmin",
        "_links": {
          "self": {
             "href": "/api/security/accounts/642573a8-9d14-11ee-9330-
005056aed3de/vsadmin"
          }
        }
      },
      {
        "owner": {
          "uuid": "fdb6fe29-9d13-11ee-9330-005056aed3de",
          "name": "sti214nscluster-1"
        },
        "name": "admin",
      " links": {
          "self": {
             "href": "/api/security/accounts/fdb6fe29-9d13-11ee-9330-
005056aed3de/admin"
  }
        }
      },
      {
        "owner": {
          "uuid": "fdb6fe29-9d13-11ee-9330-005056aed3de",
          "name": "sti214nscluster-1"
        },
        "name": "autosupport",
      " links": {
          "self": {
             "href": "/api/security/accounts/fdb6fe29-9d13-11ee-9330-
005056aed3de/autosupport"
```

```
  }
         }
       }
  \frac{1}{2}  "num_records": 3,
  " links": {
       "self": {
         "href": "/api/security/accounts"
       }
    }
}
```
## <span id="page-4-0"></span>**Certificates and keys**

## <span id="page-4-1"></span>**List the installed certificates**

You can list the certificates installed in your ONTAP cluster. You might do this to see if a particular certificate is available or to get the ID of a specific certificate.

## **HTTP method and endpoint**

This REST API call uses the following method and endpoint.

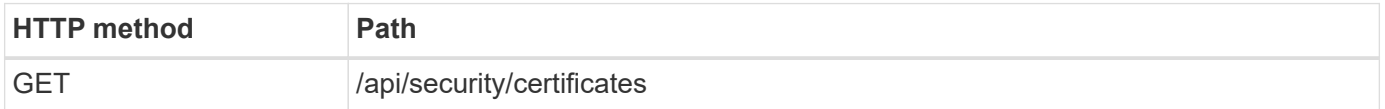

## **Additional input parameters for curl examples**

In addition to the parameters common with all REST API calls, the following parameters are also used in the curl example in this step.

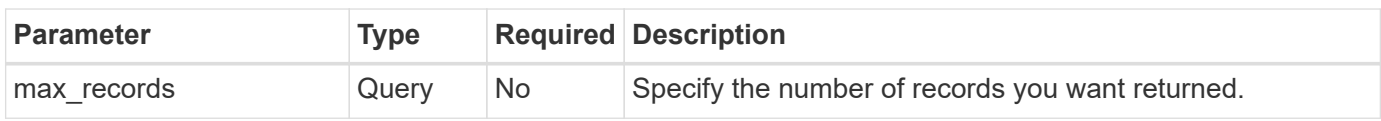

## **Curl example: Return three certificates**

```
curl --request GET \
--location "https://$FQDN_IP/api/security/certificates?max_records=3" \
--include \
--header "Accept: */*" \
--header "Authorization: Basic $BASIC_AUTH"
```

```
JSON output example
```

```
{
    "records": [
      {
         "uuid": "dad822c2-573c-11ee-a310-005056aecc29",
         "name": "vs0_17866DB5C933E2EA",
         "_links": {
           "self": {
             "href": "/api/security/certificates/dad822c2-573c-11ee-a310-
005056aecc29"
  }
         }
      },
\left\{\begin{array}{ccc} \end{array}\right\}  "uuid": "7d8e5570-573c-11ee-a310-005056aecc29",
         "name": "BuypassClass3RootCA",
       " links": {
           "self": {
             "href": "/api/security/certificates/7d8e5570-573c-11ee-a310-
005056aecc29"
  }
         }
      },
\left\{\begin{array}{ccc} \end{array}\right\}  "uuid": "7dbb2191-573c-11ee-a310-005056aecc29",
         "name": "EntrustRootCertificationAuthority",
       " links": {
           "self": {
             "href": "/api/security/certificates/7dbb2191-573c-11ee-a310-
005056aecc29"
           }
        }
     }
  \frac{1}{2}"num records": 3,
  " links": {
      "self": {
         "href": "/api/security/certificates?max_records=3"
      },
      "next": {
         "href": "/api/security/certificates?start.svm_id=sti214nscluster-
1&start.uuid=7dbb2191-573c-11ee-a310-005056aecc29&max_records=3"
      }
   }
}
```
## **Install a certificate**

You can install a signed X.509 certificate in your ONTAP cluster. You might do this as part of configuring an ONTAP feature or protocol that requires strong authentication.

## **Before you begin**

You must have the certificate you want to install. You should also make sure any intermediate certificates are installed as needed.

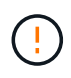

Before using the JSON input examples included below, make sure to update the public certificate value with the certificate for your environment.

## **Step 1: Install the certificate**

You can issue an API call to install the certificate.

### **HTTP method and endpoint**

This REST API call uses the following method and endpoint.

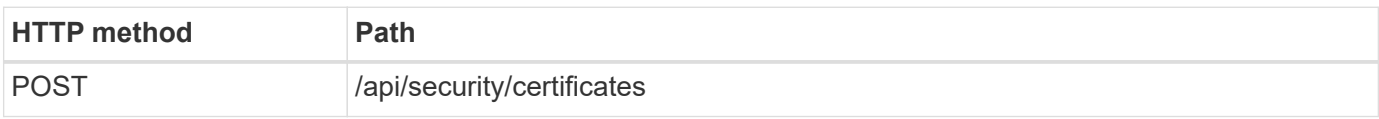

**Curl example: Install a root CA certificate at the cluster level**

```
curl --request POST \
--location "https://$FQDN IP/api/security/certificates" \
--include \
--header "Content-Type: application/json" \
--header "Accept: */*" \
--header "Authorization: Basic $BASIC AUTH" \
--data @JSONinput
```
{

```
"type": "server ca",
```
"public\_certificate":

"-----BEGIN CERTIFICATE-----

MIID0TCCArkCFGYdznvTVvaY1VZPNfy4yCCyPph6MA0GCSqGSIb3DQEBCwUAMIGk MQswCQYDVQQGEwJVUzELMAkGA1UECAwCTkMxDDAKBgNVBAcMA1JUUDEWMBQGA1UE CgwNT05UQVAgRXhhbXBsZTETMBEGA1UECwwKT05UQVAgOS4xNDEcMBoGA1UEAwwT Ki5vbnRhcC1leGFtcGxlLmNvbTEvMC0GCSqGSIb3DQEJARYgZGF2aWQucGV0ZXJz b25Ab250YXAtZXhhbXBsZS5jb20wHhcNMjMxMDA1MTUyOTE4WhcNMjQxMDA0MTUy OTE4WjCBpDELMAkGA1UEBhMCVVMxCzAJBgNVBAgMAk5DMQwwCgYDVQQHDANSVFAx FjAUBgNVBAoMDU9OVEFQIEV4YW1wbGUxEzARBgNVBAsMCk9OVEFQIDkuMTQxHDAa BgNVBAMMEyoub250YXAtZXhhbXBsZS5jb20xLzAtBgkqhkiG9w0BCQEWIGRhdmlk LnBldGVyc29uQG9udGFwLWV4YW1wbGUuY29tMIIBIjANBgkqhkiG9w0BAQEFAAOC AQ8AMIIBCgKCAQEAxQgy8mhb1Jhkf0D/MBodpzgW0aSp2jGbWJ+Zv2G8BXkp1762 dPHRkv1hnx9JvwkK4Dba05GiCiD5t3gjH/jUQMSFb+VwDbVmubVFnXjkm/4Q7sea tMtA/ZpQdZbQFZ5RKtdWz7dzzPYEl2x8Q1Jc8Kh7NxERNMtgupGWZZn7mfXKYr4O N/+vgahIhDibS8YK5rf1w6bfmrik9E2D+PEab9DX/1DL5RX4tZ1H2OkyN2UxoBR6 Fq7l6n1Hi/5yR0Oi1xStN6sO7EPoGak+KSlK41q+EcIKRo0bP4mEQp8WMjJuiTkb 5MmeYoIpWEUgJK7S0M6Tp/3bTh2CST3AWxiNxQIDAQABMA0GCSqGSIb3DQEBCwUA A4IBAQABfBqOuROmYxdfrj93OyIiRoDcoMzvo8cHGNUsuhnlBDnL2O3qhWEs97s0 mIy6zFMGnyNYa0t4i1cFsGDKP/JuljmYHjvv+2lHWnxHjTo7AOQCnXmQH5swoDbf o1Vjqz8Oxz+PRJ+PA3dF5/8zqaAR6QreAN/iFR++6nUq1sbbM7w03tthBVMgo/h1 E9I2jVOZsqMFujm2CYfMs4XkZtrYmN6nZA8JcUpDjIWcAVbQYurMnna9r42oS3GB WB/FE9n+P+FfJyHJ93KGcCXbH5RF2pi3wLlHilbvVuCjLRrhJ8U20I5mZoiXvABc IpYuBcuKXLwAarhDEacXttVjC+Bq -----END CERTIFICATE-----" }

#### **Step 2: Confirm the certificate has been installed**

Perform the workflow [List the installed certificates](#page-4-1) and confirm the certificate is available.

## <span id="page-7-0"></span>**RBAC**

## **Prepare to use RBAC**

You can use the ONTAP RBAC capability in several different ways depending on your environment. A few common scenarios are presented as workflows in this section. In each case the focus is on a specific security and administrative goal.

Before creating any roles and assigning a role to an ONTAP user account, you should prepare by reviewing the major security requirements and options presented below. Also make sure to review the general workflow concepts at [Prepare to use the workflows](https://docs.netapp.com/us-en/ontap-automation/workflows/prepare_workflows.html).

#### **What ONTAP release are you using?**

The ONTAP release determines what REST endpoints and RBAC features are available.

#### **Identify the protected resources and scope**

You need to identify the resources or commands to be protected and the scope (cluster or SVM).

#### **What access should the user have?**

After identifying the resources and scope, you need to determine the access level to be granted.

#### **How will the users access ONTAP?**

The user can access ONTAP through the REST API or CLI or both.

#### **Is one of the built-in roles sufficient or is a custom role needed?**

It is more convenient to use an existing built-in role but you can create a new custom role if needed.

#### **What type of role is needed?**

Based on the security requirements and the ONTAP access, you need to choose whether to create a REST or traditional role.

## **Create roles**

#### **Limit access to SVM volume operations**

You can define a role to restrict storage volume administration within an SVM.

#### **About this workflow**

A traditional role is first created to initially allow access to all the major volume administration functions except cloning. The role is defined with the following characteristics:

- Able to perform all CRUD volume operations including get, create, modify, and delete
- Cannot create a volume clone

You can then optionally update the role as needed. In this workflow, the role is changed in the second step to allow the user to create a volume clone.

#### **Step 1: Create the role**

You can issue an API call to create the RBAC role.

#### **HTTP method and endpoint**

This REST API call uses the following method and endpoint.

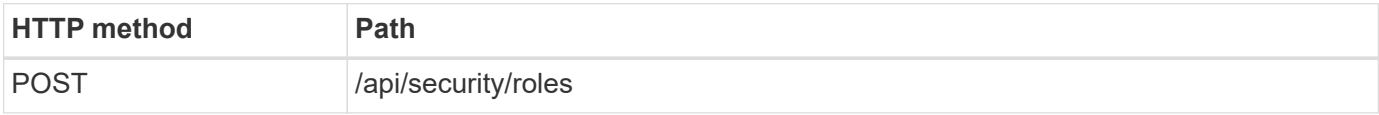

```
Curl example
```

```
curl --request POST \
--location "https://$FQDN IP/api/security/roles" \
--include \
--header "Accept: */*" \
--header "Authorization: Basic $BASIC_AUTH" \
--data @JSONinput
```
#### **JSON input example**

```
{
    "name": "role1",
    "owner": {
    "name": "cluster-1",
      "uuid": "852d96be-f17c-11ec-9d19-005056bbad91"
    },
    "privileges": [
        { "path": "volume create", "access": "all" },
        { "path": "volume delete", "access": "all" }
      ]
}
```
#### **Step 2: Update the role**

You can issue an API call to update the existing role.

#### **HTTP method and endpoint**

This REST API call uses the following method and endpoint.

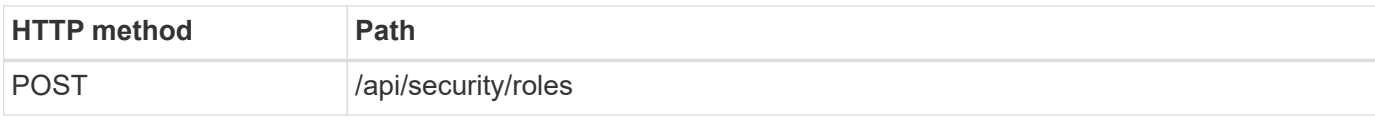

#### **Additional input parameters for curl examples**

In addition to the parameters common with all REST API calls, the following parameters are also used in the curl example in this step.

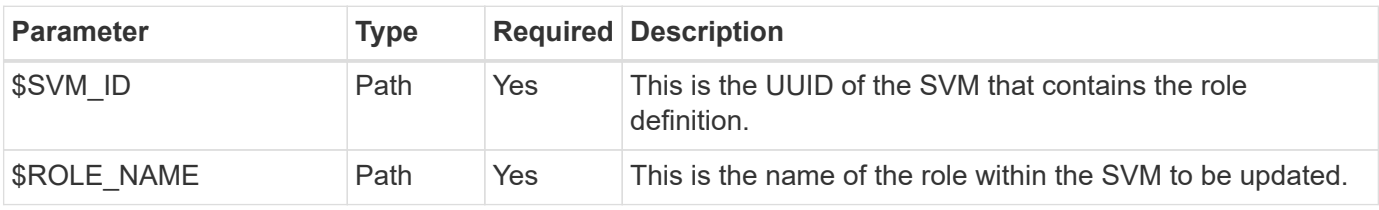

#### **Curl example**

```
curl --request POST \
--location
"https://$FQDN_IP/api/security/roles/$SVM_ID/$ROLE_NAME/priveleges" \
--include \
--header "Accept: */*" \
--header "Authorization: Basic $BASIC AUTH" \
--data @JSONinput
```
#### **JSON input example**

```
{
    "path": "volume clone",
    "access": "all"
}
```
#### **Enable adminstration of data protection**

You can provide a user with limited data protection capabilities.

#### **About this workflow**

The traditional role created is defined with the following characteristics:

- Able to create and delete snapshots as well as update SnapMirror relationships
- Cannot create or modify higher level objects such as volumes or SVMs

#### **HTTP method and endpoint**

This REST API call uses the following method and endpoint.

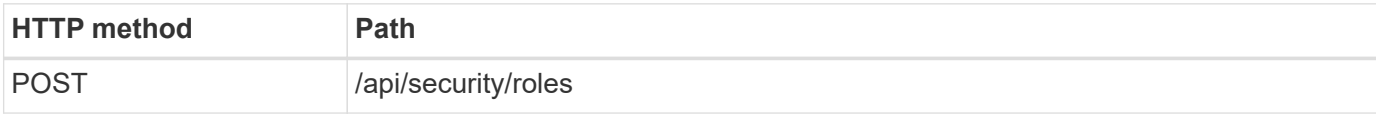

```
curl --request POST \
--location "https://$FQDN IP/api/security/roles" \
--include \
--header "Accept: */*" \
--header "Authorization: Basic $BASIC_AUTH" \
--data @JSONinput
```

```
JSON input example
```

```
{
   "name": "role1",
    "owner": {
      "name": "cluster-1",
      "uuid": "852d96be-f17c-11ec-9d19-005056bbad91"
    },
    "privileges": [
        {"path": "volume snapshot create", "access": "all"},
        {"path": "volume snapshot delete", "access": "all"},
        {"path": "volume show", "access": "readonly"},
        {"path": "vserver show", "access": "readonly"},
        {"path": "snapmirror show", "access": "readonly"},
        {"path": "snapmirror update", "access": "all"}
    ]
}
```
### **Allow generation of ONTAP reports**

You can create a REST role to provide users with the ability to generate ONTAP reports.

#### **About this workflow**

The role created is defined with the following characteristics:

- Able to retrieve all storage object information related to capacity and performance (such as volume, qtree, LUN, aggregates, node, and SnapMirror relationships)
- Cannot create or modify higher level objects (such as volumes or SVMs)

#### **HTTP method and endpoint**

This REST API call uses the following method and endpoint.

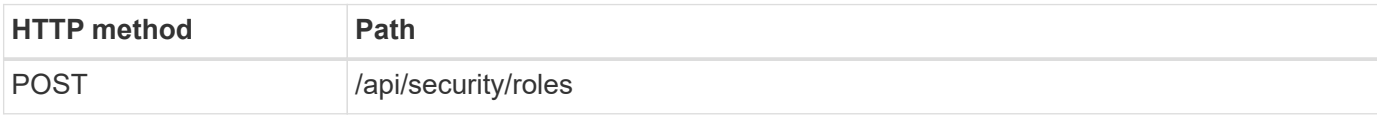

```
curl --request POST \
--location "https://$FQDN IP/api/security/roles" \
--include \
--header "Accept: */*" \
--header "Authorization: Basic $BASIC_AUTH" \
--data @JSONinput
```

```
JSON input example
```

```
{
  "name": "rest role1",
    "owner": {
      "name": "cluster-1",
      "uuid": "852d96be-f17c-11ec-9d19-005056bbad91"
    },
    "privileges": [
        {"path": "/api/storage/volumes", "access": "readonly"},
        {"path": "/api/storage/qtrees", "access": "readonly"},
        {"path": "/api/storage/luns", "access": "readonly"},
        {"path": "/api/storage/aggregates", "access": "readonly"},
        {"path": "/api/cluster/nodes", "access": "readonly"},
        {"path": "/api/snapmirror/relationships", "access": "readonly"},
        {"path": "/api/svm/svms", "access": "readonly"}
   ]
}
```
## **Create a user with a role**

You can use this workflow to create a user with an associated REST role.

#### **About this workflow**

This workflow includes the typical steps needed to create a custom REST role and associate it with a new user account. Both the user and role have an SVM scope and are associated with a specific data SVM. Some of the steps may be optional or need to change depending on your environment.

#### **Step 1: List the data SVMs in the cluster**

Perform the following REST API call to list the SVMs in the cluster. The UUID and name of each SVM are provided in the output.

#### **HTTP method and endpoint**

This REST API call uses the following method and endpoint.

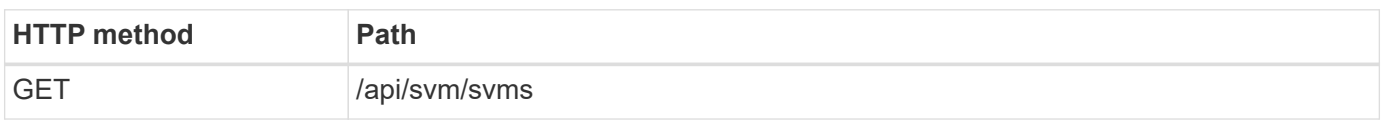

```
curl --request GET \
--location "https://$FQDN IP/api/svm/svms?order by=name" \
--include \
--header "Accept: */*" \
--header "Authorization: Basic $BASIC AUTH"
```
#### **After you finish**

Select the desired SVM from the list where you will create the new user and role.

#### **Step 2: List the users defined to the SVM**

Perform the following REST API call to list the users defined in the SVM you selected. You can identify the SVM through the owner parameter.

#### **HTTP method and endpoint**

This REST API call uses the following method and endpoint.

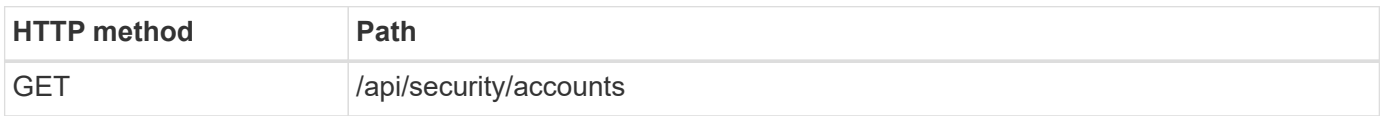

**Curl example**

```
curl --request GET \
--location "https://$FQDN IP/api/security/accounts?owner.name=dmp" \
--include \
--header "Accept: */*" \
--header "Authorization: Basic $BASIC_AUTH"
```
#### **After you finish**

Based on the users already defined in the SVM, choose a unique name for the new user.

#### **Step 3: List the REST roles defined to the SVM**

Perform the following REST API call to list the roles defined in the SVM you selected. You can identify the SVM through the owner parameter.

#### **HTTP method and endpoint**

This REST API call uses the following method and endpoint.

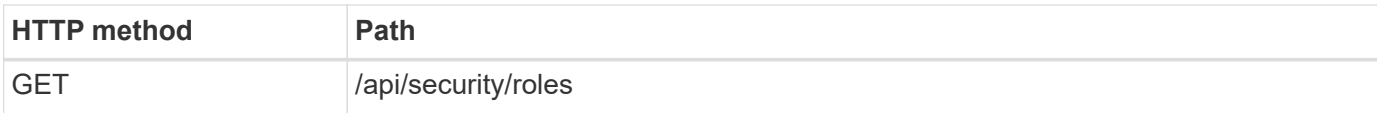

#### **Curl example**

```
curl --request GET \
--location "https://$FQDN IP/api/security/roles?owner.name=dmp" \
--include \
--header "Accept: */*" \
--header "Authorization: Basic $BASIC_AUTH" \
--data @JSONinput
```
#### **After you finish**

Based on the roles already defined in the SVM, choose a unique name for the new role.

#### **Step 4: Create a custom REST role**

Perform the following REST API call to a create a custom REST role in the SVM. The role initially has only one privilege which establishes a default access of **none** so that all access is denied.

#### **HTTP method and endpoint**

This REST API call uses the following method and endpoint.

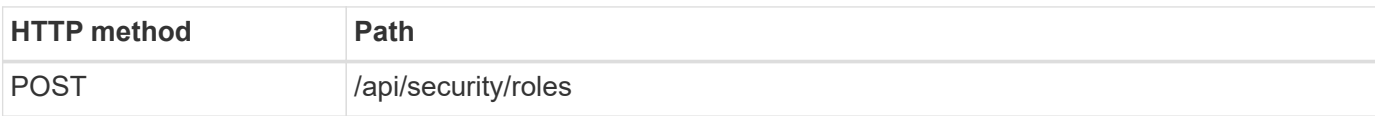

#### **Curl example**

```
curl --request POST \
--location "https://$FQDN IP/api/security/roles" \
--include \
--header "Accept: */*" \
--header "Authorization: Basic $BASIC_AUTH" \
--data @JSONinput
```
#### **JSON input example**

```
{
    "name": "dprole1",
    "owner": {
    "name": "dmp",
      "uuid": "752d96be-f17c-11ec-9d19-005056bbad91"
    },
    "privileges": [
         {"path": "/api", "access": "none"},
  \Gamma}
```
#### **After you finish**

Optionally perform step 3 again to display the new role. You can also display the roles at the ONTAP CLI.

#### **Step 5: Update the role by adding more privileges**

Perform the following REST API call to modify the role by adding privileges as needed.

#### **HTTP method and endpoint**

This REST API call uses the following method and endpoint.

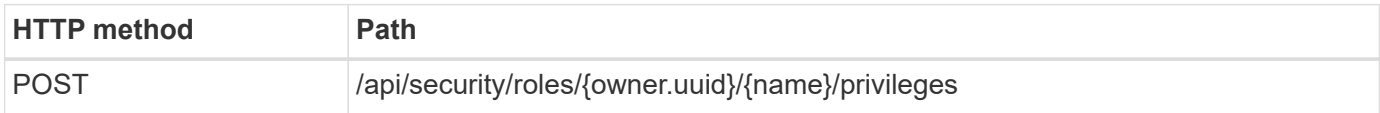

#### **Additional input parameters for curl examples**

In addition to the parameters common with all REST API calls, the following parameters are also used in the curl example in this step.

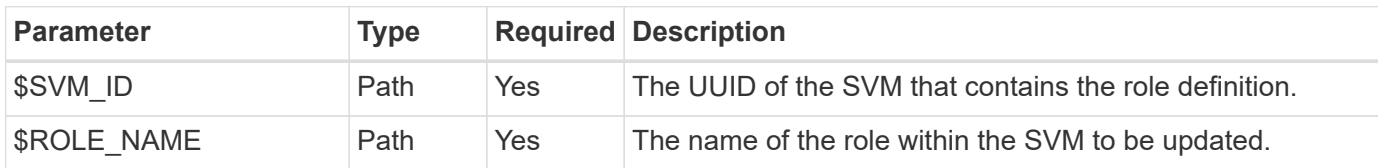

**Curl example**

```
curl --request POST \
--location
"https://$FQDN_IP/api/security/roles/$SVM_ID/$ROLE_NAME/privileges" \
--include \
--header "Accept: */*" \
--header "Authorization: Basic $BASIC_AUTH" \
--data @JSONinput
```
#### **JSON input example**

```
{
    "path": "/api/storage/volumes",
    "access": "readonly"
}
```
#### **After you finish**

Optionally perform step 3 again to display the new role. You can also display the roles at the ONTAP CLI.

#### **Step 6: Create a user**

Perform the following REST API call to a create a user account. The role **dprole1** created above is associated with the new user.

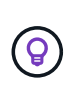

You can create the user without a role. In this case, the user is assigned a default role (either admin or vsadmin) depending on whether the user is defined with cluster or SVM scope. You'll need to modify the user to assign a different role.

#### **HTTP method and endpoint**

This REST API call uses the following method and endpoint.

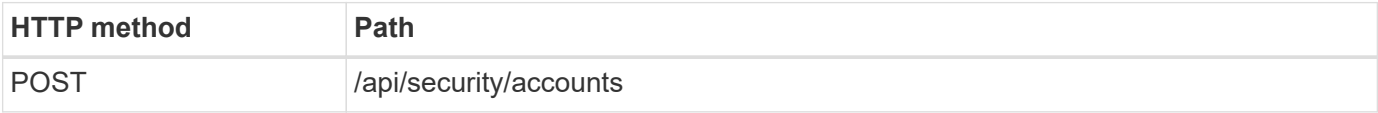

```
Curl example
```

```
curl --request POST \
--location "https://$FQDN IP/api/security/accounts" \
--include \
--header "Accept: */*" \
--header "Authorization: Basic $BASIC_AUTH" \
--data @JSONinput
```
#### **JSON input example**

```
{
    "owner": {"uuid":"daf84055-248f-11ed-a23d-005056ac4fe6"},
    "name": "david",
    "applications": [
         {"application":"ssh",
          "authentication_methods":["password"],
          "second_authentication_method":"none"}
 \frac{1}{\sqrt{2}}  "role":"dprole1",
    "password":"netapp123"
}
```
## **After you finish**

You can sign in to the SVM management interface using the credentials for the new user.

#### **Copyright information**

Copyright © 2024 NetApp, Inc. All Rights Reserved. Printed in the U.S. No part of this document covered by copyright may be reproduced in any form or by any means—graphic, electronic, or mechanical, including photocopying, recording, taping, or storage in an electronic retrieval system—without prior written permission of the copyright owner.

Software derived from copyrighted NetApp material is subject to the following license and disclaimer:

THIS SOFTWARE IS PROVIDED BY NETAPP "AS IS" AND WITHOUT ANY EXPRESS OR IMPLIED WARRANTIES, INCLUDING, BUT NOT LIMITED TO, THE IMPLIED WARRANTIES OF MERCHANTABILITY AND FITNESS FOR A PARTICULAR PURPOSE, WHICH ARE HEREBY DISCLAIMED. IN NO EVENT SHALL NETAPP BE LIABLE FOR ANY DIRECT, INDIRECT, INCIDENTAL, SPECIAL, EXEMPLARY, OR CONSEQUENTIAL DAMAGES (INCLUDING, BUT NOT LIMITED TO, PROCUREMENT OF SUBSTITUTE GOODS OR SERVICES; LOSS OF USE, DATA, OR PROFITS; OR BUSINESS INTERRUPTION) HOWEVER CAUSED AND ON ANY THEORY OF LIABILITY, WHETHER IN CONTRACT, STRICT LIABILITY, OR TORT (INCLUDING NEGLIGENCE OR OTHERWISE) ARISING IN ANY WAY OUT OF THE USE OF THIS SOFTWARE, EVEN IF ADVISED OF THE POSSIBILITY OF SUCH DAMAGE.

NetApp reserves the right to change any products described herein at any time, and without notice. NetApp assumes no responsibility or liability arising from the use of products described herein, except as expressly agreed to in writing by NetApp. The use or purchase of this product does not convey a license under any patent rights, trademark rights, or any other intellectual property rights of NetApp.

The product described in this manual may be protected by one or more U.S. patents, foreign patents, or pending applications.

LIMITED RIGHTS LEGEND: Use, duplication, or disclosure by the government is subject to restrictions as set forth in subparagraph (b)(3) of the Rights in Technical Data -Noncommercial Items at DFARS 252.227-7013 (FEB 2014) and FAR 52.227-19 (DEC 2007).

Data contained herein pertains to a commercial product and/or commercial service (as defined in FAR 2.101) and is proprietary to NetApp, Inc. All NetApp technical data and computer software provided under this Agreement is commercial in nature and developed solely at private expense. The U.S. Government has a nonexclusive, non-transferrable, nonsublicensable, worldwide, limited irrevocable license to use the Data only in connection with and in support of the U.S. Government contract under which the Data was delivered. Except as provided herein, the Data may not be used, disclosed, reproduced, modified, performed, or displayed without the prior written approval of NetApp, Inc. United States Government license rights for the Department of Defense are limited to those rights identified in DFARS clause 252.227-7015(b) (FEB 2014).

#### **Trademark information**

NETAPP, the NETAPP logo, and the marks listed at<http://www.netapp.com/TM>are trademarks of NetApp, Inc. Other company and product names may be trademarks of their respective owners.